# Kofax AP Agility

Release Notes Version: 2.4.0

Date: 2021-02-12

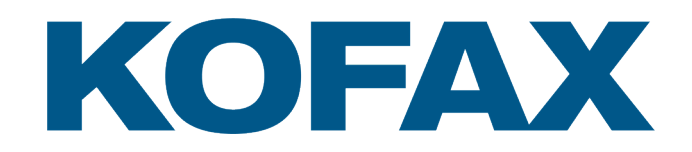

© 2021 Kofax. All rights reserved.

Kofax is a trademark of Kofax, Inc., registered in the U.S. and/or other countries. All other trademarks are the property of their respective owners. No part of this publication may be reproduced, stored, or transmitted in any form without the prior written permission of Kofax.

## **Table of Contents**

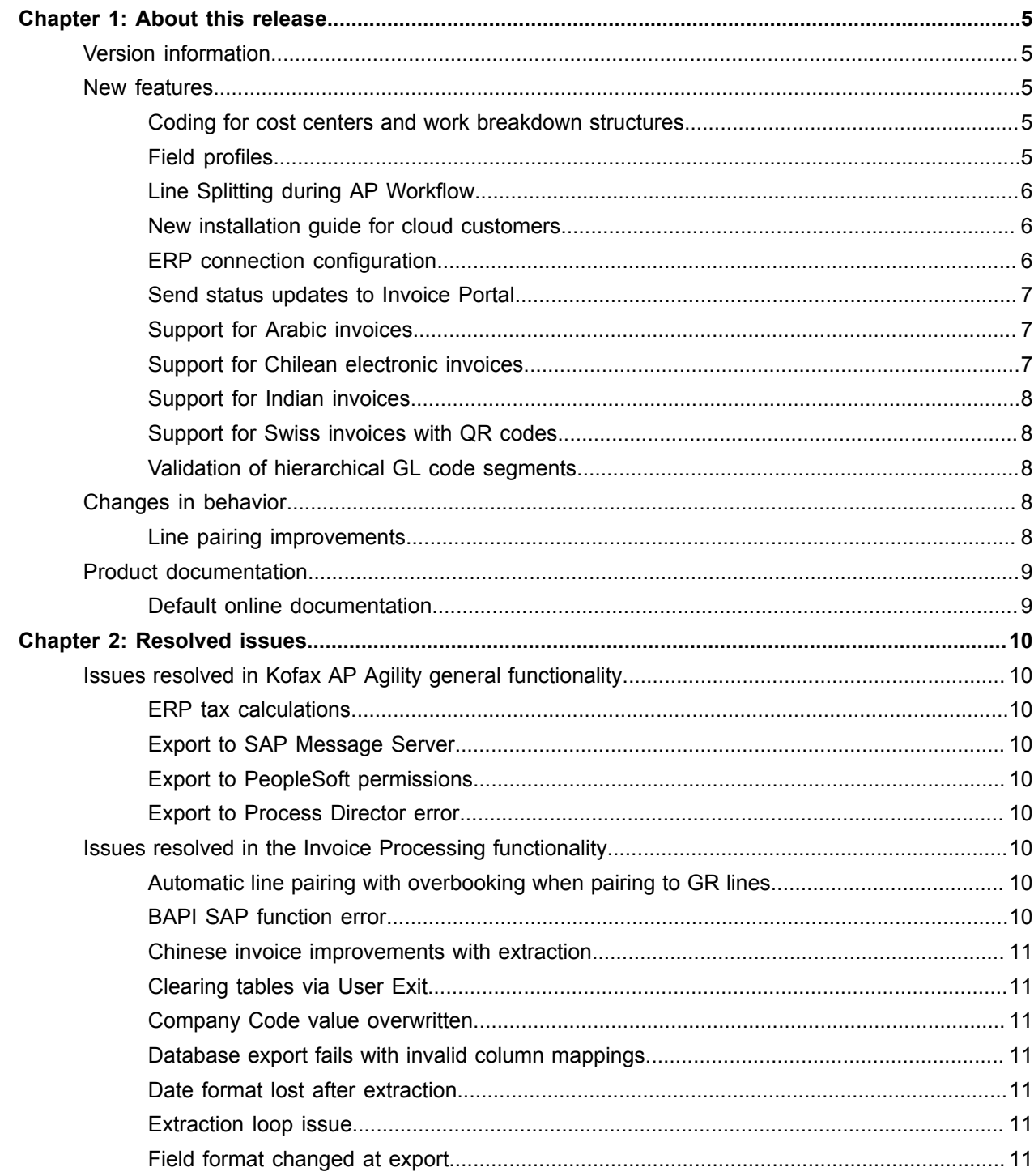

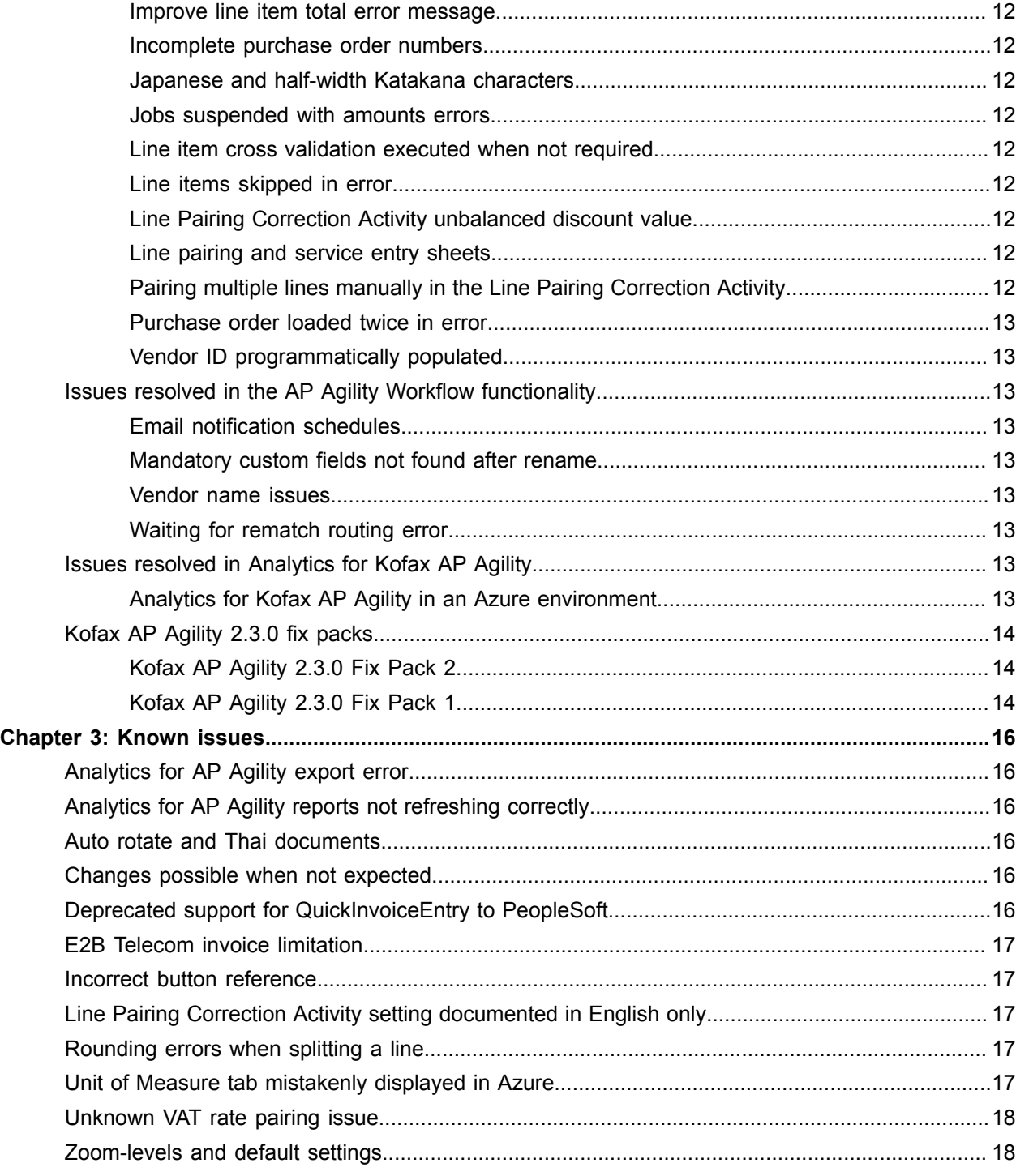

#### <span id="page-4-0"></span>Chapter 1

## About this release

The release notes give you late-breaking information about Kofax AP Agility version 2.4.0. Please read this document carefully, as it contains information that is not included in other Kofax AP Agility documentation.

## <span id="page-4-1"></span>Version information

Kofax AP Agility 2.4.0 has the following build number.

2.4.0.0.0.1557.

#### <span id="page-4-2"></span>New features

Kofax AP Agility 2.4.0 has the following new features.

#### <span id="page-4-3"></span>Coding for cost centers and work breakdown structures

New fields on the AP Workflow coding screen enable users to apply a cost center code and a work breakdown structure to a line item, similar to GL codes.

The selected segment for either cost centers or work breakdown structures is saved in a database. The next time an invoice from the same vendor is processed, the recently selected segments are presented automatically for selection. These values can be exported to the ERP system.

How an organization is configured determines if cost centers and work breakdown structures are supported.

### <span id="page-4-4"></span>Field profiles

These profiles are used to configure how documents for a specific organization or group of organizations are processed regarding GL codes, cost center codes, and work breakdown structures. A default field profile is created automatically when Kofax AP Agility is installed. You can use this profile for multiple organizations or you can create individual field profiles for each organization or a group of organizations.

The following features are available for field profiles.

#### Optional segment selection

This enables you to make segment selection for GL codes, cost centers, and work breakdown structures optional for certain line types. Select the line types that are optional to Coders.

For example, Sales Tax does not require segment coding for a group of organizations using this field profile. Set the Sales Tax line type to optional so that Coders are not required to set a GL code, a cost center code, or a work breakdown structure.

#### Line coding amount type

Select what line coding amount type is displayed to the user during Coding. The amount type is displayed to the user during Coding and can be either Gross Amount or Net Amount.

#### Field visibility

You can configure how a line type is displayed in Coding based on the document type. For example, you can configure a field so that it is hidden for a PO invoice, but visible for a NON-PO invoice. This behavior is true for all AP Workflow activities that have the Lines tab.

#### <span id="page-5-0"></span>Line Splitting during AP Workflow

It is now possible to split a line item into two smaller lines. The amounts of the split lines equal the quantity of the original line item. The rest of the line information is copied from the original line to the new line.

For example, if you have a line with 10 items, you can split that line into two smaller lines that have a total quantity of 10 between then. Such as 2 and 8 or 5 and 5 quantities.

#### <span id="page-5-1"></span>New installation guide for cloud customers

A new installation guide is now available so that cloud customers can install the necessary on-premise components to connect your Kofax AP Agility tenant to your on-premise environment.

A set of post-installation configuration steps are included so that you can configure an ERP system and set up different aspects of your solution.

#### <span id="page-5-2"></span>ERP connection configuration

ERP connections is now mostly performed within Kofax AP Agility, with a limited number of configuration settings such as WCF bindings and log configurations maintained in the web.config file. If an ERP connector is installed, use the new **Settings** > **ERP Connections** menu option to create an connection for the Agnostic ERP, Infor Lawson, MS Dynamics, PeopleSoft, and now, S/4HANA Cloud ES.

#### S/4HANA Cloud ES ERP connector

A new ERP connector for the S/4HANA Cloud ES ERP system is available. This ERP connector accesses data from S/4HANA Cloud ES and submits invoices and data back to S/4HANA Cloud ES. This ERP connector is available when Kofax AP Agility is installed on-premise or in a cloud solution.

#### Global import files

It is now possible to configure the import files for ERP data, such as employee data, unit of measure conversion, tax code data, and miscellaneous charge account data. There is a new form to configure global import files using the **Settings** > **ERP Connections** menu option.

#### <span id="page-6-0"></span>Send status updates to Invoice Portal

A new option on the **Settings** > **Administration** form is available to configure how status updates are sent to Invoice Portal.

#### <span id="page-6-1"></span>Support for Arabic invoices

It is possible to process documents that are written in the Arabic language by doing the following.

- When an Arabic document is scanned using the Scan Activity, select the **AR** language to ensure that the recognition engine used is customized for the Arabic language.
- Ensure that the organization that generates Arabic invoices is configured so that the **AR** language is selected in the **Settings** > **Invoice Processing** > **Capture Profiles** > **Extraction Settings**.
- Select the **Ignore Text PDF Layer** setting in the **Settings** > **Invoice Processing** > **Global settings** > **General Settings**.

It is important to select this option because the built-in text layer of a PDF does not contain any information about the right-to-left orientation of the Arabic language. When the text layer is ignored, the recognition engine is able to generate its own extraction results that honor the language direction.

#### <span id="page-6-2"></span>Support for Chilean electronic invoices

Chilean invoices are either extracted based on XML files in DTE format via PIX, or based on PDF invoices using generic extraction.

When processing electronic invoices in XML format you can submit both the XML document and the PDF rendition. If both documents are submitted within the same job, and their file names have the same base name, the XML format and the PDF format are handled as one document. PIX still generates a PDF that might be displayed during the Validation Activity, where highlighting is displayed. However, the original PDF is used at export.

PDF invoices contain a bar code that has some basic information. You can enable bar code recognition so that Kofax AP Agility can use this information to improve the extraction quality when extracting from PDF only.

The bar code is highlighted if the extracted field is not printed on the document and it is extracted directly from the bar code. Additionally, vendor information that is included in the bar code is used to improve vendor extraction.

#### <span id="page-7-0"></span>Support for Indian invoices

Indian invoices may contain a central GST value (CGST) plus a state GST value (SGST), or an integrated GST value (IGST). Different goods and services may be charged with different rates, which means that a single invoice may contain multiple tax rates.

In order to support Indian invoices, enable vat-based tax processing and then enable all Net Amount, Tax Rate, and Tax Amount fields in the **Settings** > **Invoice Processing** > **Capture Profiles** > **Field Settings**.

Indian invoices have an Harmonized System Nomenclature (HSN) number that is used to categorize goods and services in India. Enable the HSN field in the Field Settings.

Indian invoices also have the GST Identification Number (GSTIN) of the vendor. In order to pass validation, the number printed on the document must match the value in the vendor master data. Configure VAT compliance in the **Settings** > **Invoice Processing** > **Capture Profiles** > **Tax Settings** > **Tax Configuration**.

#### <span id="page-7-1"></span>Support for Swiss invoices with QR codes

As of June 2020, QR bills are now used in Switzerland. This means that the old ESR and BVR numbers are now obsolete.

Kofax AP Agility uses the information from the QR code printed on the document to improve extraction. The information in the QR code is directly assigned to the corresponding fields, overriding any results from recognition-based extraction. The QR code is highlighted on the document if the extracted field is not printed on the document and it is extracted from the QR code directly. Additionally, any vendor or recipient information that is part of the QR code is used to improve vendor and company code extraction.

To make use of this feature, enable QR code recognition.

#### <span id="page-7-2"></span>Validation of hierarchical GL code segments

It is now possible to configure your GL codes so that they use a hierarchy. In order for this feature to work, your GL account structure must be in a hierarchical format. Enable hierarchical GL accounts on the **Settings** > **Workflow** > **GL Account Structures** and then select the individual GL Account Segment Structure where you are configuring hierarchical GL codes.

When hierarchical GL codes are enabled, the first GL code segment is available to Coders only. Once the first selection is made, the second segment list is filtered based on the first segment, and so on.

## <span id="page-7-3"></span>Changes in behavior

Kofax AP Agility 2.4.0 has the following changes in behavior.

#### <span id="page-7-4"></span>Line pairing improvements

The following changes are available related to line pairing extraction.

#### Row detection

When row numbers are printed on an invoice, that row number is used for better line detection and separation.

#### Multi-page tables

Line item extraction for multi-page invoices has improved. Most line items on second or later pages are now extracted successfully.

## <span id="page-8-0"></span>Product documentation

By default, the Kofax AP Agility documentation is available online.

#### <span id="page-8-1"></span>Default online documentation

The product documentation for Kofax AP Agility 2.4.0 is available at the following location.

<https://docshield.kofax.com/Portal/Products/APAgility/2.4.0-nhzjp3krw8/APAgility.htm>

To launch the online help for the Kofax AP Agility site, select the required help from the **Help** menu or click on the **Help** button within the AP Agility Workflow.

#### <span id="page-9-0"></span>Chapter 2

## Resolved issues

This chapter describes issues that are resolved in Kofax AP Agility 2.4.0.

## <span id="page-9-1"></span>Issues resolved in Kofax AP Agility general functionality

The following issues are related to general Kofax AP Agility functionality.

#### <span id="page-9-2"></span>ERP tax calculations

**1576328:** When the Always Use Calculate Tax Flag setting is enabled, the ERP system now calculates the tax on its side.

#### <span id="page-9-3"></span>Export to SAP Message Server

**1566241, 1562921:** It is now possible to successfully connect to the SAP Message Server.

#### <span id="page-9-4"></span>Export to PeopleSoft permissions

**1545687:** Exporting to PeopleSoft no longer requires VP1 access for the anonymous user.

#### <span id="page-9-5"></span>Export to Process Director error

**1581327, 1548362:** It is now possible to successfully export to Process Director without error.

### <span id="page-9-6"></span>Issues resolved in the Invoice Processing functionality

The following issues were resolved in the Invoice Processing functionality of Kofax AP Agility.

#### <span id="page-9-7"></span>Automatic line pairing with overbooking when pairing to GR lines

**1542534:** When automatic line pairing is performed the unit price calculation is now adjusted after GR lines selection.

#### <span id="page-9-8"></span>BAPI SAP function error

**1349702:** Customizations made to the Z\_BW\_PARK\_FI\_INVOICE BAPI function for SAP now work as expected.

#### <span id="page-10-0"></span>Chinese invoice improvements with extraction

Several improvements were made to the extraction of data for Chinese VAT invoices.

- **1454591:** Vendor partition filtering is now working as expected for Chinese VAT invoices.
- **1444288:** Custom field extraction is now working as expected for Chinese VAT invoices.
- **1443440:** The BillToName field extraction is now extracted successfully on Chinese VAT invoices.
- **1411481:** Line items are now extracted successfully on Chinese VAT invoices.
- **1411086:** Purchase order numbers are now extracted successfully on Chinese VAT invoices.
- **1407160:** Chinese invoices that include unit prices with three decimal places are now processed correctly.

#### <span id="page-10-1"></span>Clearing tables via User Exit

**1497379:** It is now possible to clear one or more tables using a User Exit in the Validation Activity without error or a job suspension.

#### <span id="page-10-2"></span>Company Code value overwritten

**1566588:** Company code values that are assigned earlier in the process are no longer overwritten when the file name is parsed.

#### <span id="page-10-3"></span>Database export fails with invalid column mappings

**1446316:** Column mappings are now verified and adjusted on table selection when configuring database export in order to make sure no illegal mapping remain in the configuration.

#### <span id="page-10-4"></span>Date format lost after extraction

**1447931:** The date format is now retained after extraction is performed.

#### <span id="page-10-5"></span>Extraction loop issue

**1544534:** Extraction is no longer caught in an infinite loop when a document is classified as a grandchild class of the Invoices class.

#### <span id="page-10-6"></span>Field format changed at export

**1531801:** If a field is configured as a TEXT field type in the Field Settings, that field type is now honored when the field is exported.

#### <span id="page-11-0"></span>Improve line item total error message

**1519437:** The error message that is displayed when there is a problem calculating a line item value has been improved. All aspects of the calculation for that line, as well as the difference are included in the error message.

#### <span id="page-11-1"></span>Incomplete purchase order numbers

**1451970:** Purchase order numbers that start with the PO characters are now successfully extracted.

#### <span id="page-11-2"></span>Japanese and half-width Katakana characters

**1346295:** The half-width Katakana characters in the Japanese language are now supported when used by an Associative Search Database.

#### <span id="page-11-3"></span>Jobs suspended with amounts errors

**1560733:** Jobs are no longer suspended when there are issues with amount evaluation.

**1543290:** If no amounts are detected on an invoice extraction is skipped.

#### <span id="page-11-4"></span>Line item cross validation executed when not required

**1497232:** Line item validation no longer uses disabled fields as part of their validation calculations.

#### <span id="page-11-5"></span>Line items skipped in error

**1587383:** Line items may be skipped, but only if the Missing/Invalid Vendor & PO invalid reason is selected as well as one of the following Line Item Table Settings is selected:

- Skip For Invalid Vendor
- Skip For Invalid PO

#### <span id="page-11-6"></span>Line Pairing Correction Activity unbalanced discount value

**1584229, 1578719:** A new header field called Discount value is now available on the Line Pairing Correction Activity form. The discount value is now calculated correctly.

#### <span id="page-11-7"></span>Line pairing and service entry sheets

**1529922:** When line pairing is performed for an organization with a SAP live integration, any service entry sheets with a zero value are now ignored.

#### <span id="page-11-8"></span>Pairing multiple lines manually in the Line Pairing Correction Activity

**1540899:** It is now possible to manually pair several lines without causing an error with purchase order totals.

#### <span id="page-12-0"></span>Purchase order loaded twice in error

**1532323:** A purchase order is no longer loaded twice for line pairing when the extraction results include a leading or trailing space.

#### <span id="page-12-1"></span>Vendor ID programmatically populated

**1407463:** It is now possible to populate the Vendor ID field programmatically via a User Exit or other scripting method without issues, or suspending a job erroneously.

## <span id="page-12-2"></span>Issues resolved in the AP Agility Workflow functionality

The following issues were resolved in the AP Agility workflow functionality of Kofax AP Agility.

#### <span id="page-12-3"></span>Email notification schedules

**1512643:** Email notifications are now sent after the configured interval has passed.

#### <span id="page-12-4"></span>Mandatory custom fields not found after rename

**1347201:** When a mandatory custom field is renamed, the message now uses the updated name so that you can easily find which mandatory field is missing data.

#### <span id="page-12-5"></span>Vendor name issues

**1578951:** Vendor names with more than 50 characters no longer cause issues when pass from Invoice Processing to the AP Workflow.

#### <span id="page-12-6"></span>Waiting for rematch routing error

**1453847:** When Line Pairing and the AP Workflow features are enabled, the invoice is passed to the AP Workflow after the rematch procedure is complete.

## <span id="page-12-7"></span>Issues resolved in Analytics for Kofax AP Agility

The following issue was resolved in Analytics for Kofax AP Agility.

#### <span id="page-12-8"></span>Analytics for Kofax AP Agility in an Azure environment

**1399592:** When Analytics for Kofax AP Agility is used in an Azure environment, it is possible for a timeout error to occur.

**Workaround:** Refresh your Browser to reload the report.

## <span id="page-13-0"></span>Kofax AP Agility 2.3.0 fix packs

The following fix packs were released for Kofax AP Agility and all resolved issues are included in Kofax AP Agility 2.3.0.

#### <span id="page-13-1"></span>Kofax AP Agility 2.3.0 Fix Pack 2

The following issues have been resolved in the Kofax AP Agility 2.3.0 Fix Pack 2 (2.3.0.2)

#### Unit price adjustment issue in the Line Pairing Correction Activity

**1515125, 1452643 :** The Unit Price is now adjusted as expected after a line total is corrected in the Line Pairing Correction Activity.

Unit price does not correspond to quantity and total after pairing

**1515124:** After automatic pairing with overbooking, the unit price is adjusted so that it now corresponds to the quantity and total.

Invoices stuck in WaitingForDataLoad state

**1515123:** Invoices are no longer stuck in the WaitForDataLoad after the data is loaded.

Clearing tables with user exit suspends jobs

**1492748:** Using RemoveAllRows to clear a table within a user exit invoked during validation no longer causes the job to suspend.

#### <span id="page-13-2"></span>Kofax AP Agility 2.3.0 Fix Pack 1

The following issues have been resolved in the Kofax AP Agility 2.3.0 Fix Pack 1 (2.3.0.1)

Waiting for rematch issues

**1453308:** PO Invoices with big identifiers are now successfully processed in the AP Workflow after automatic re-match is performed.

BillToName extraction issue for Chinese invoices

**1449172:** It is now possible to successfully extract the BillToName on Chinese invoices.

Line item extraction issue for Chinese VAT invoices

**1449171:** It is no possible to successfully extract line items on most Chinese VAT invoices.

PONumber extraction issue for Chinese invoices

**1449170:** The PONumber is now successfully extracted for Chinese invoices.

SAP and Oracle/MarkView support issues

**1419488:** It is now possible to use SAP and Oracle/MarkView without any issues.

WhiteSource error

**1440612:** The library version has been updated so this file no longer generates an error when scanned.

#### <span id="page-15-0"></span>Chapter 3

## Known issues

This chapter lists issues that you may encounter while using Kofax AP Agility 2.4.0. Workarounds are provided when applicable.

## <span id="page-15-1"></span>Analytics for AP Agility export error

**1591806:** You may encounter an error after a list of invoices is exported to Excel.

**Workaround:** Install the Kofax Insight 6.3.0.1 Fix Pack that will be available in the next couple of months.

## <span id="page-15-2"></span>Analytics for AP Agility reports not refreshing correctly

**1582568:** If a report is opened in Analytics for AP Agility for more than 5 minutes and it refreshes itself automatically, the graphs or bars and any associated data is lost.

**Workaround:** Open the report again by navigating to the home screen and then back to the report.

## <span id="page-15-3"></span>Auto rotate and Thai documents

**1362741:** When auto-rotate is enabled in the Image Enhancement Settings, either on the Scan form/File Import, or the Scan/VRS profile, some Thai document are turned upside down.

**Workaround:** In the VRS profile, disable the "IPAgility with VRS" setting. This turns off auto-rotate and should eliminate flipped documents.

## <span id="page-15-4"></span>Changes possible when not expected

**1591817:** It is possible to make changes to an invoice during the Comment Request Activity and the Hold Activity, where changes should not be allowed.

## <span id="page-15-5"></span>Deprecated support for QuickInvoiceEntry to PeopleSoft

It is not possible to export to PeopleSoft using the QuickInvoiceEntry method.

**Workaround:** Export to PeopleSoft using the staging tables instead.

## <span id="page-16-0"></span>E2B Telecom invoice limitation

**891134:** E2B invoices that use the telecom format have multiple items for each line item. However, the generated image contains information about the first instance only. This is also true when the document is displayed in the Validation Activity and the PIX Correction Activity.

#### <span id="page-16-1"></span>Incorrect button reference

**1591781:** The documentation for the Initialize Connection to Invoice Portal window references a nonexistent Disconnect button.

**Workaround:** There is no button to disconnect from Invoice Portal. Ignore the entry in the documentation.

## <span id="page-16-2"></span>Line Pairing Correction Activity setting documented in English only

The Discount setting that appears on the Line Pairing Correction Activity form is documented in the English *Help for the Line Pairing Correction Activity*. only. The setting itself is translated in all supported languages.

**Workaround:** If you need more information about this setting, refer to the English *Help for the Line Pairing Correction Activity*.

## <span id="page-16-3"></span>Rounding errors when splitting a line

**1513252:** When a line has a Line Total with an odd value after the decimal point and then that line is split, the resulting line totals do not add up to the original line total due rounding issues.

**Workaround:** Do not split lines that have an odd value after the decimal point.

## <span id="page-16-4"></span>Unit of Measure tab mistakenly displayed in Azure

**1369467:** If you are using Kofax AP Agility in an Azure environment and you are using a version of Kofax TotalAgility that is earlier than 7.8.0, the **Settings** > **Invoice Processing** > **Capture Profiles** > **Unit of Measure Settings** > **Unit of Measure Settings** tab is displayed in error, although its contents are hidden.

## <span id="page-17-0"></span>Unknown VAT rate pairing issue

**1591882:** When a VAT rate is outside the expected 0 - 100 range, the corresponding lines are not cleared up when line pairing is executed.

## <span id="page-17-1"></span>Zoom-levels and default settings

When the default zoom-level is used, some setting values appear as a hyphen (-) character when in fact, they are a tilde  $(\sim)$ .

**Workaround:** Increase the zoom level of your Browser to 110% or higher in order to see the correct tilde character.